# PROJEKT T1 – MONITORING – J1

LARS KAMRADT, JAN POLLMANN

 $\overline{O}$ 

Ò

## AGENDA

1. Wofür steht das Projekt T-1 2. Monitoring am T1 3. Projektinhalte 4. Projektablauf 5. Material 6. Schaltbild 7. Breadboardlayout

## AGENDA

8. Bilddokumentation 9. Programmierung mit Arduino 10.3D-Konstruktion und 3D-Druck 11.Schwierigkeiten / Fehler 12.Gesammelte Erfahrungen und Selbsteinschätzung 13.Quellen

## 1. WOFÜR STEHT DAS PROJEKT T-1

- Modul TLREW (Technische Lösungen erweitern)
- Herangehensweise eines Projektes
- Struktur und Projektplan
	- Ablauf planen und gestalten
- Erfolgreiches abschließen eines Projektes

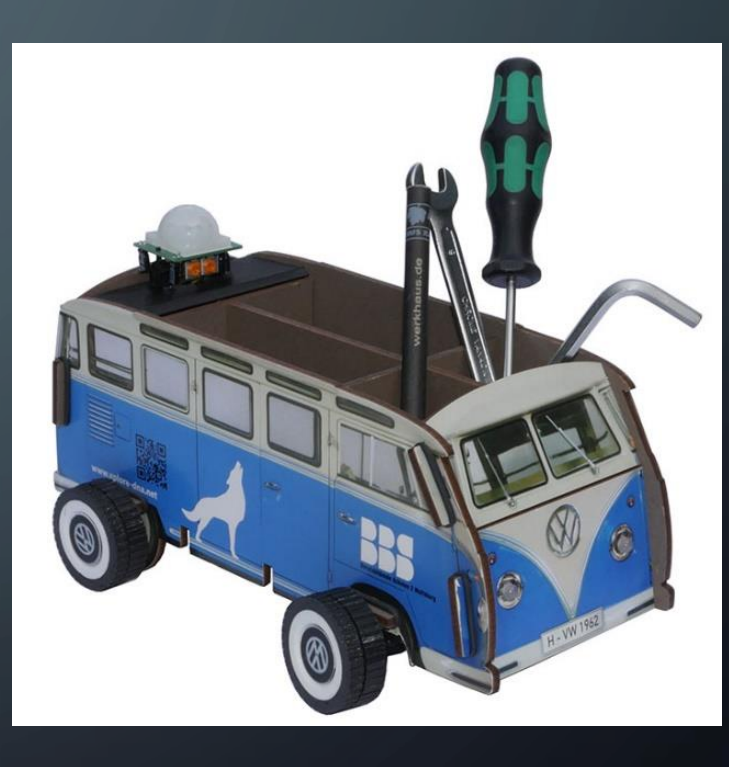

## 2. MONITORING AM T1

• Überwachung der Temperatur mittels eines Temperatursensors

- DS18B20
- Anzeige der Werte:
	- Digital 7-Segment Anzeige
	- Anlog Servomotor

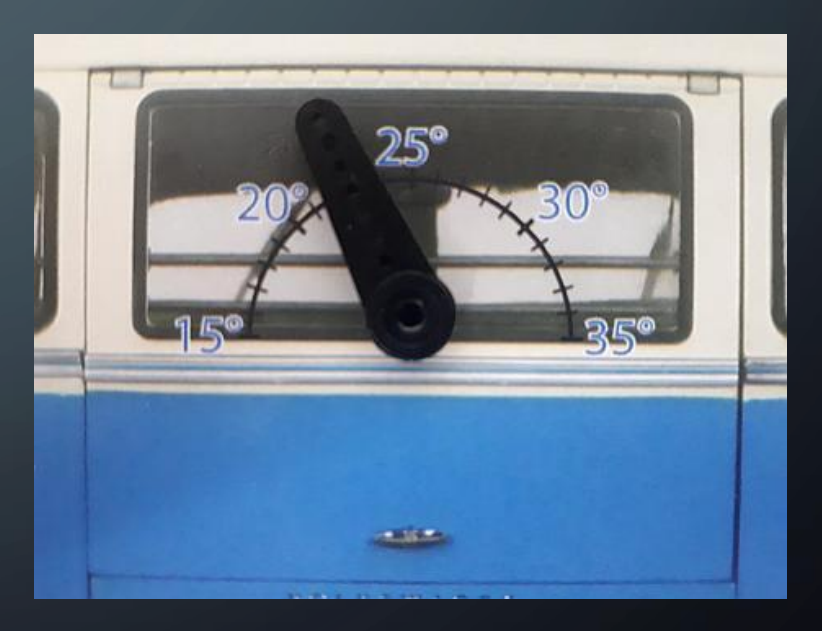

## 3. PROJEKTINHALTE

- Digitale Temperaturerfassung
- Anzeigen von analogen/digitalen Werten
- Anschluss und Verwendung von Sensoren
- Ansteuerung eines Servomotors
- Programmierung von Bibliotheken

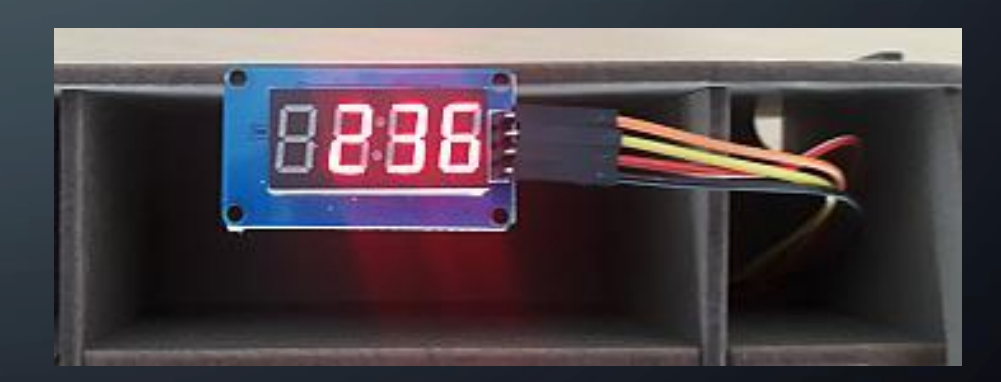

### 4. PROJEKTABLAUF

- Schritt 1: Planung und Aufbau der Elektrischen Schaltung
- Schritt 2: Programmierung mit Arduino
- Schritt 3: Programm auf ESP32-Controller übertragen
- Schritt 4: Testen der Funktion
- Schritt 5: Fehlersuche und beheben von Fehlern
- Schritt 6: Abschluss des Projektes

### 5. MATERIAL

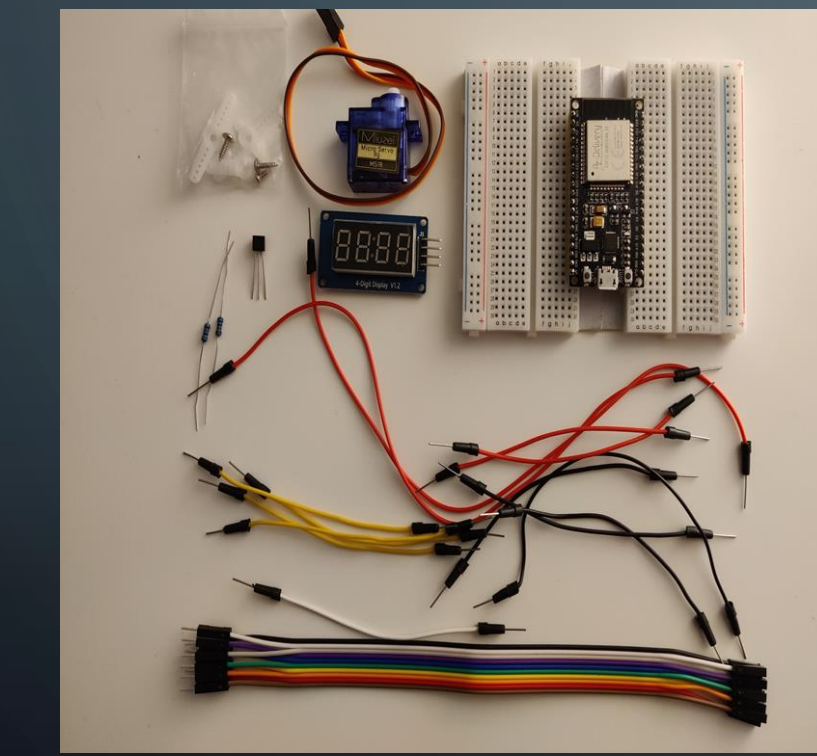

- ESP32 Mikrocontroller
- 2 Breadboards
- Servomotor SG90
- Temperatursensor DS18B20
- Wiederstände für den Temperatursensor
- 4-Stellige 7-Segment Anzeige Typ TM1637
- Leitungsset Male- Male und Female- Male
- Stiftebox Modell T1

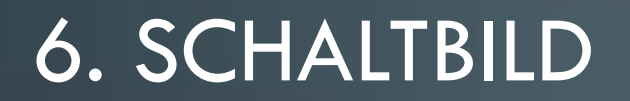

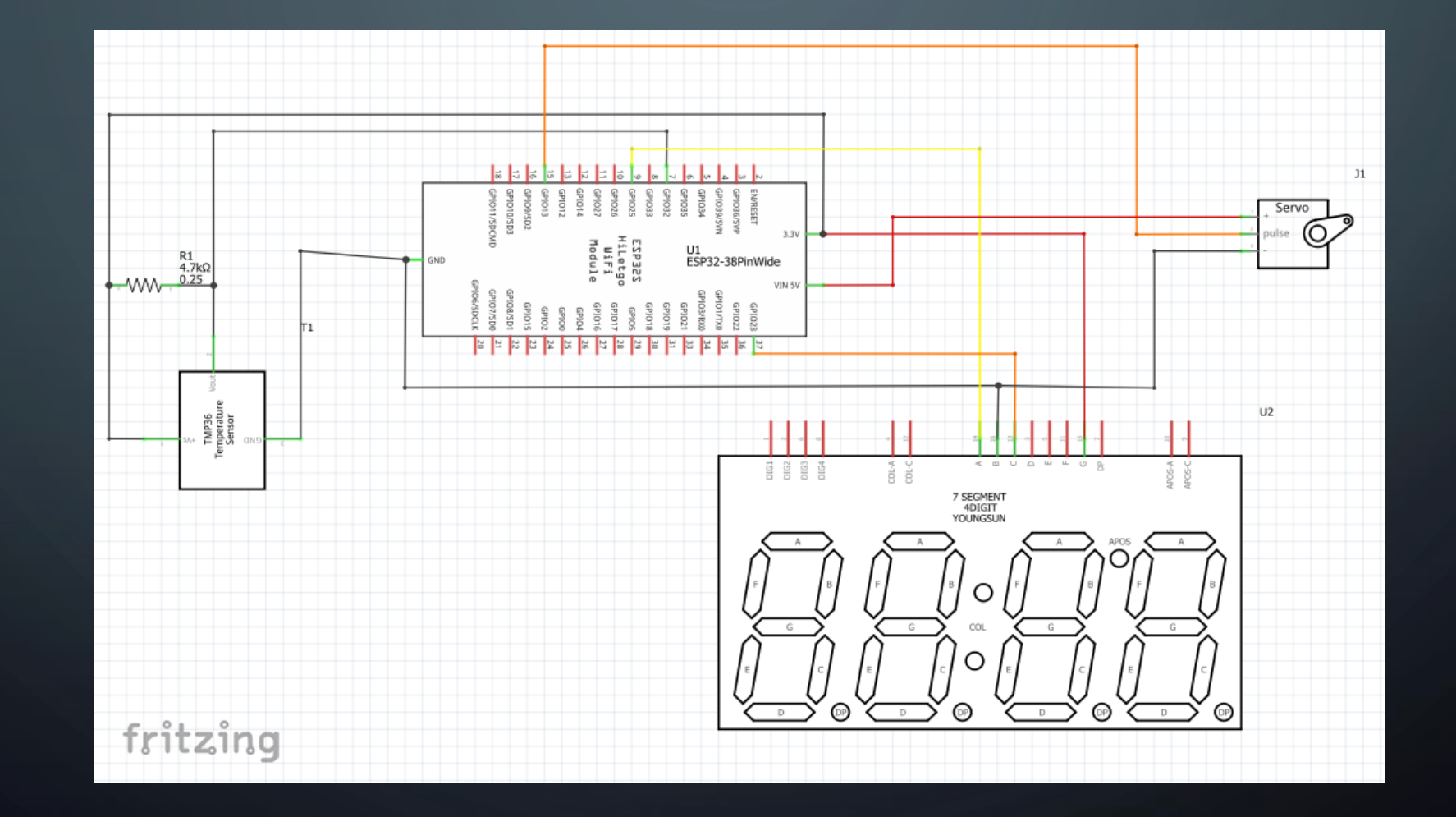

O

## 7. PROJEKTAUFBAU (FRITZING)

- Anschluss der Komponenten
- Bibliothek des Temperatursensors gibt Widerstand vor

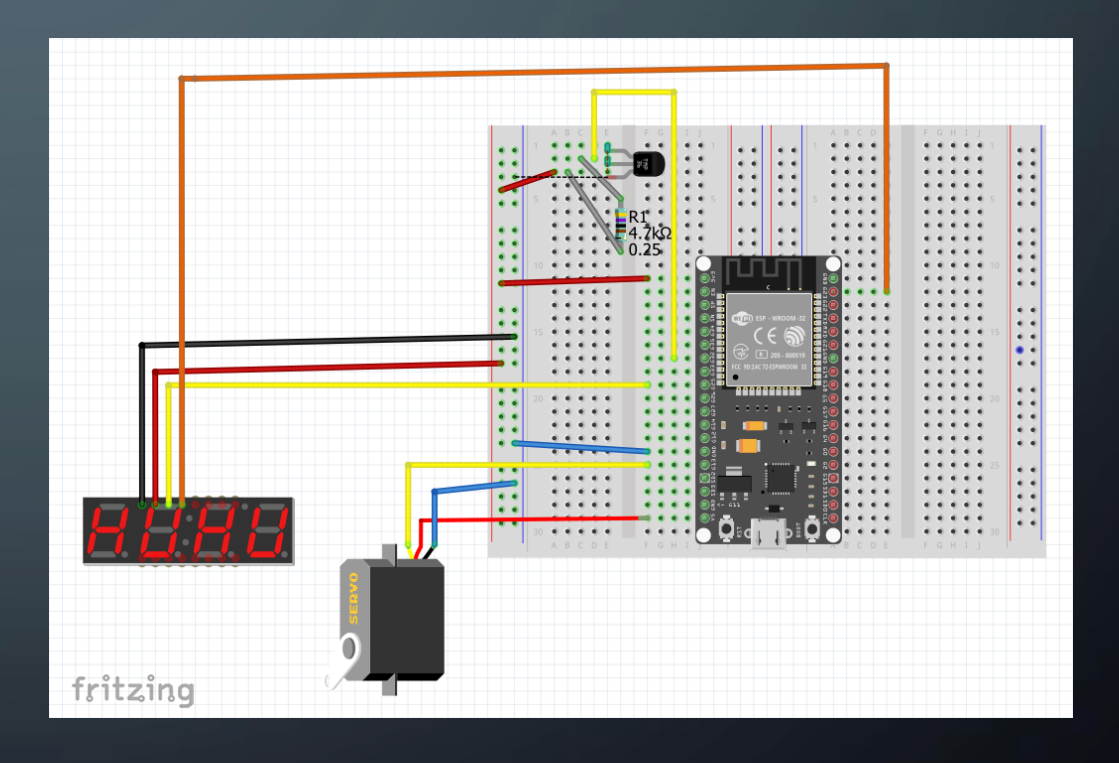

# 8. BILDDOKUMENTATION

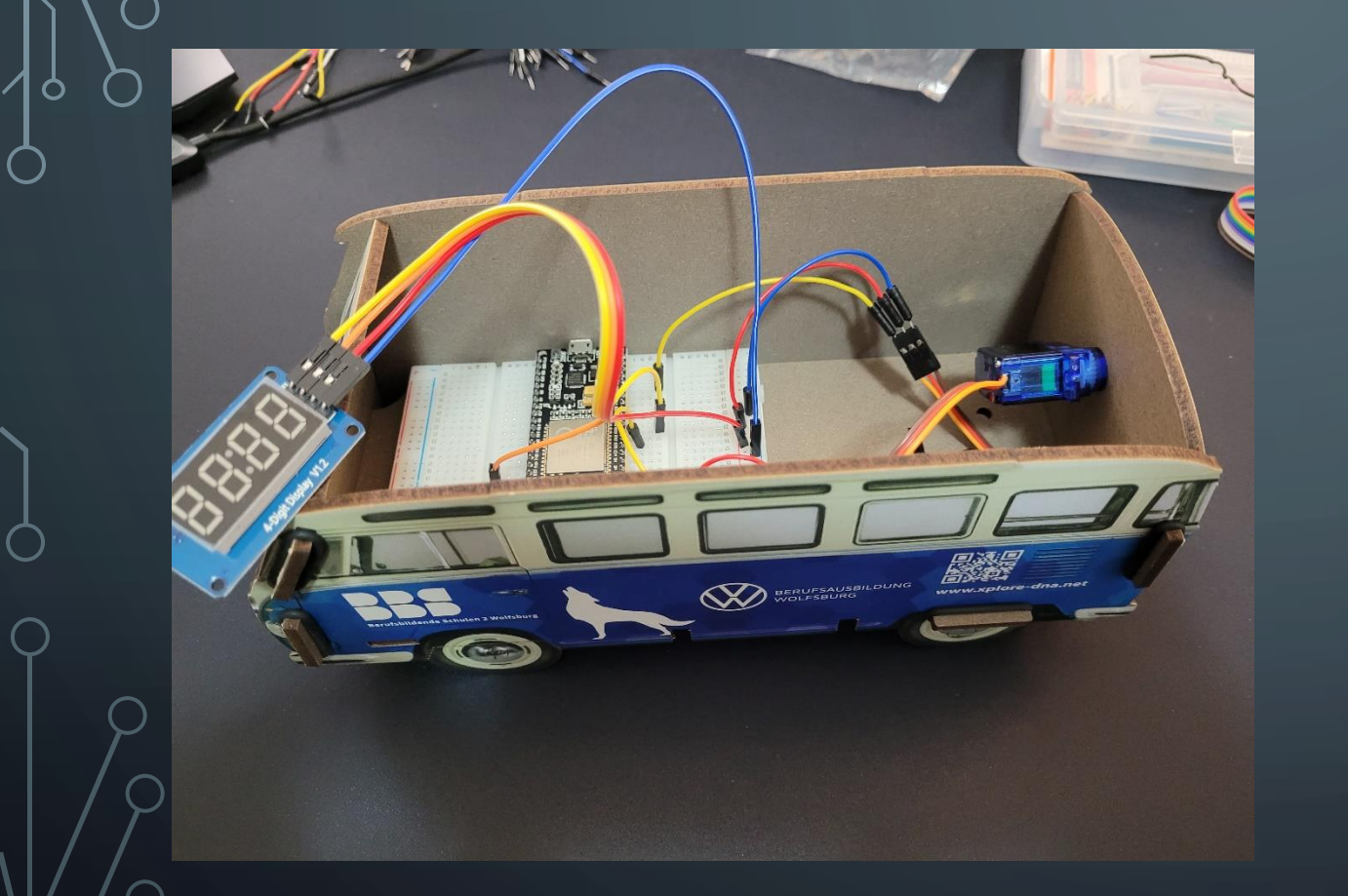

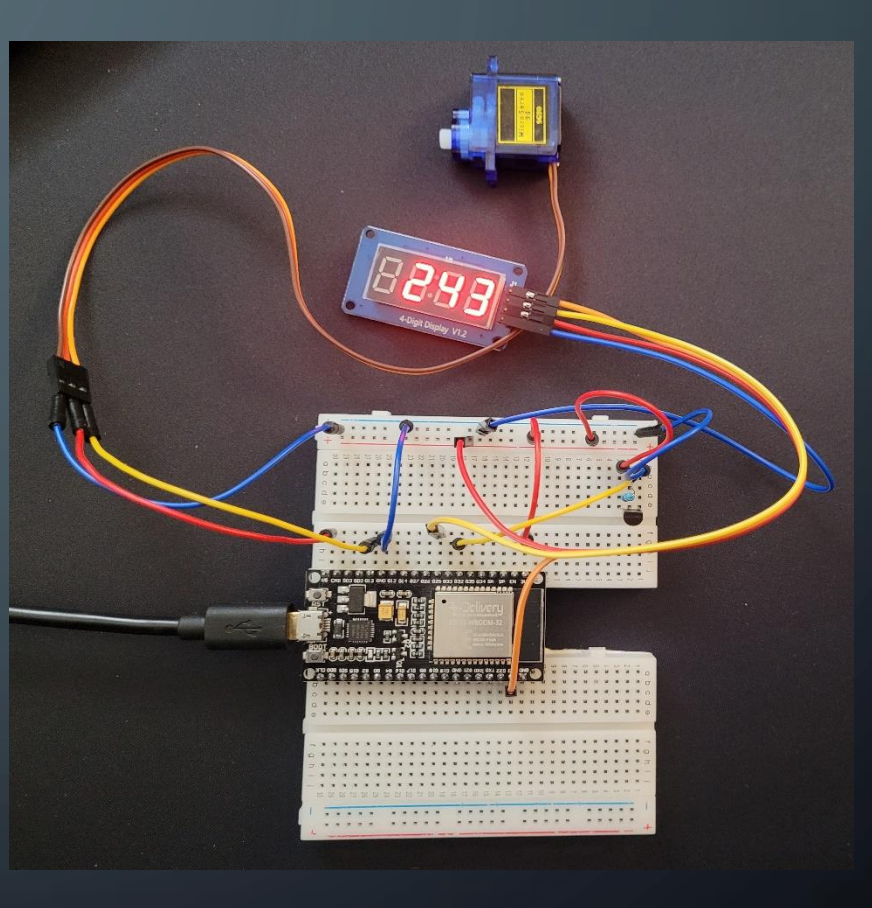

 $\rightarrow$ 

## 9. PROGRAMMIERUNG MIT ARDUINO

- Erfassung der Temperatur
- Ansteuerung des Servos
- Ausgabe der Temperatur auf dem Display
- Ausgabe über die serielle **Schnittstelle**

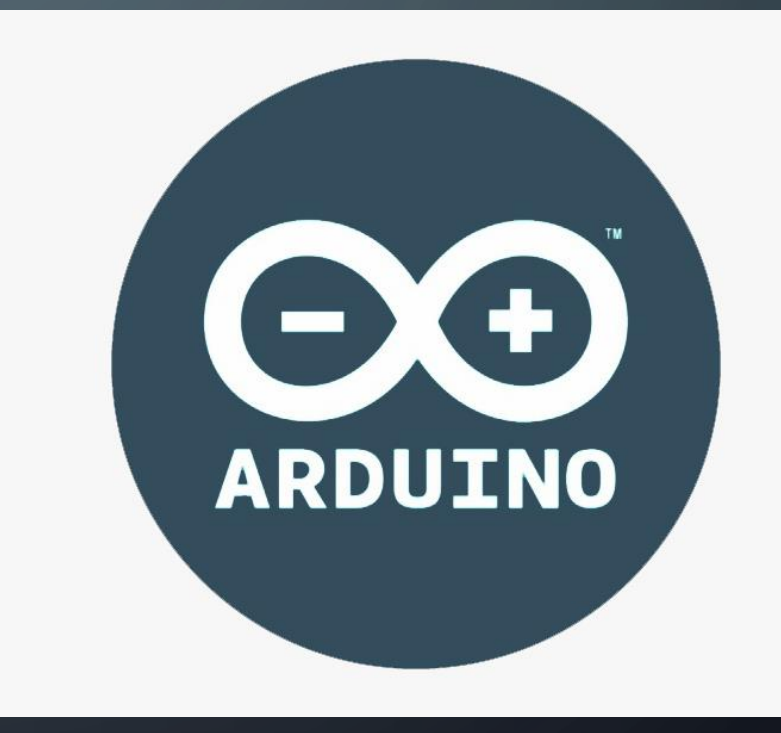

## 10. 3D-KONSTRUKTION UND 3D-DRUCK

- Konstruktion in Catia
- Abmaßen der 7-Segmentanzeige beachten

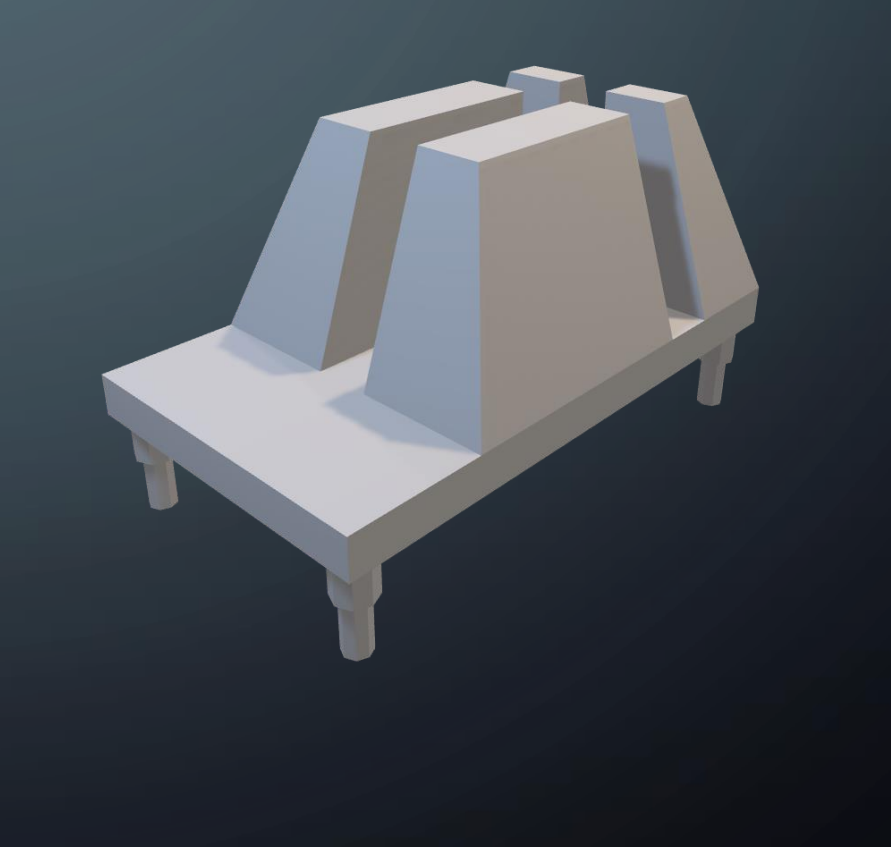

## 10. 3D-KONSTRUKTION UND 3D-DRUCK

#### **Slicing in CURA**

Supportstruktur, Druckstärke und Füllung anpassen

> Rotation des Modells anpassen

> > Positionierung des Modells anpassen

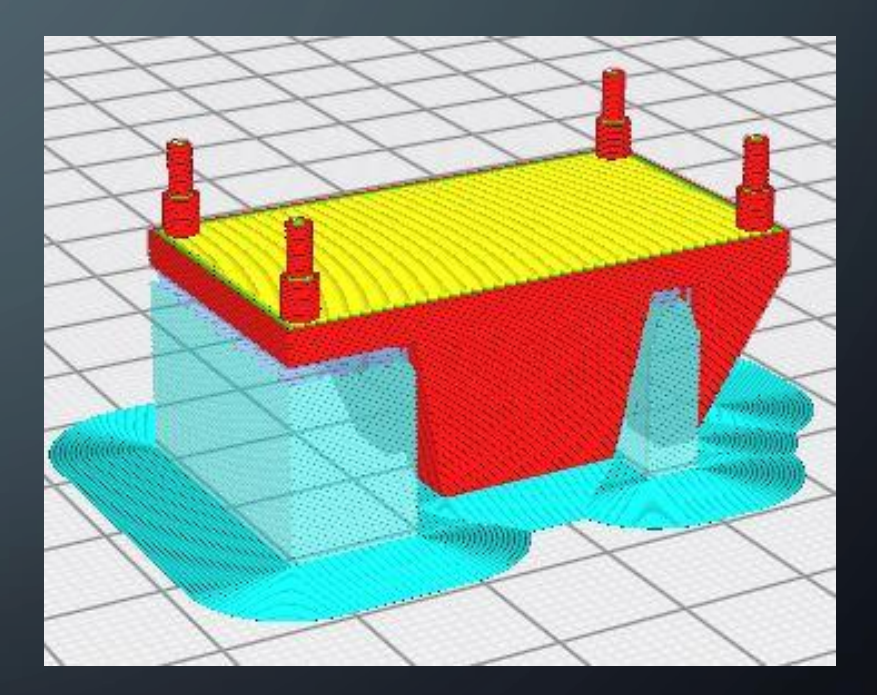

## 11. SCHWIERIGKEITEN / FEHLER

#### **SCHWIERIGKEITEN**

- Übertragungsfehler bei falsch ausgewählter ESP
- Fehlersuche nach nicht funktionierendem Aufbau
- Bauteile und Aufbau

#### FEHLER

• Fehlerquelle Widerstand für ungenaue Messwerte

## 12. GESAMMELTE ERFAHRUNGEN UND **SELBSTEINSCHÄTZUNG**

#### ERFAHRUNGEN

- Projekt planen und gestalten
- Projektdokumentation erstellen
- Zeitliche Einhaltung der Planung
- Probleme im Team besprechen und lösen

### SELBSTEINSCHÄTZUNG

- Überforderung durch Unklarheiten und fehlendem Wissen
- Knappes Zeitmanagement
- Gute Teamkommunikation
- Gute gegenseitige Unterstützung

## 13. QUELLEN

- <https://www.arduino.cc/en/software>
- <https://www.xplore-dna.net/course/view.php?id=159>
- <https://forum.fritzing.org/t/fritzing-part-of-an-esp32/5355>
- [https://forum.fritzing.org/uploads/default/original/2X/8/8d99adbb2e8f966](https://forum.fritzing.org/uploads/default/original/2X/8/8d99adbb2e8f966178bdb46f5cffa7bd72ce2c2a.fzpz) 178bdb46f5cffa7bd72ce2c2a.fzpz
- <https://ultimaker.com/de/software/ultimaker-cura>